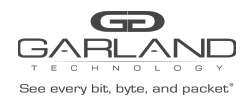

## User Guide RegenTAP: 1x5 | INT10G12xxB5-X | 1.12.4

This document describes the front panel, LED indications, interfaces, rear panel, supported media types and installation procedure for the INT10G12xxB5-X.

## **Front Panel**

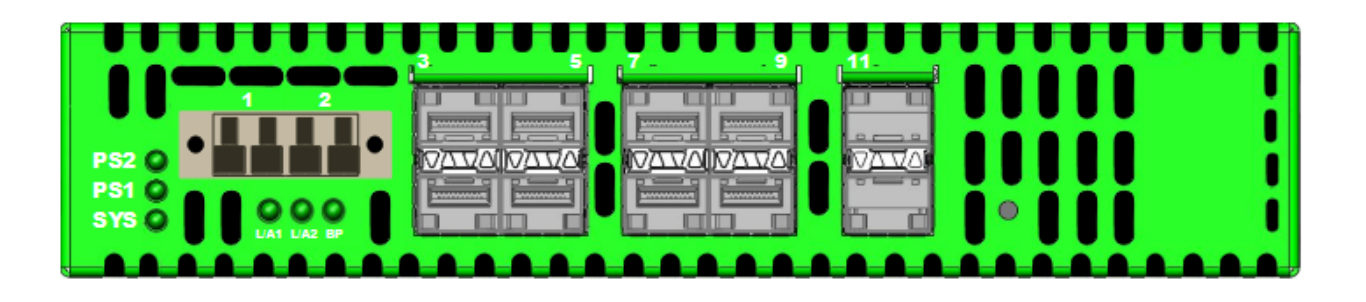

## **LED Indications**

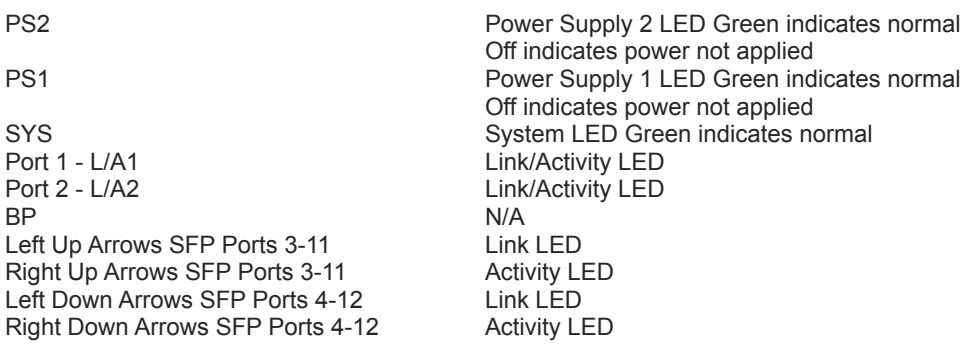

## **Interfaces**

## **Tap 1**

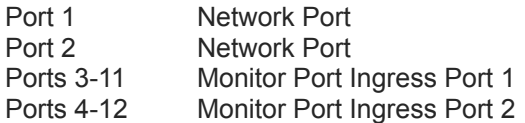

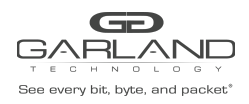

# User Guide RegenTAP: 1x5 | INT10G12xxB5-X | 1.12.4

## **Rear Panel**

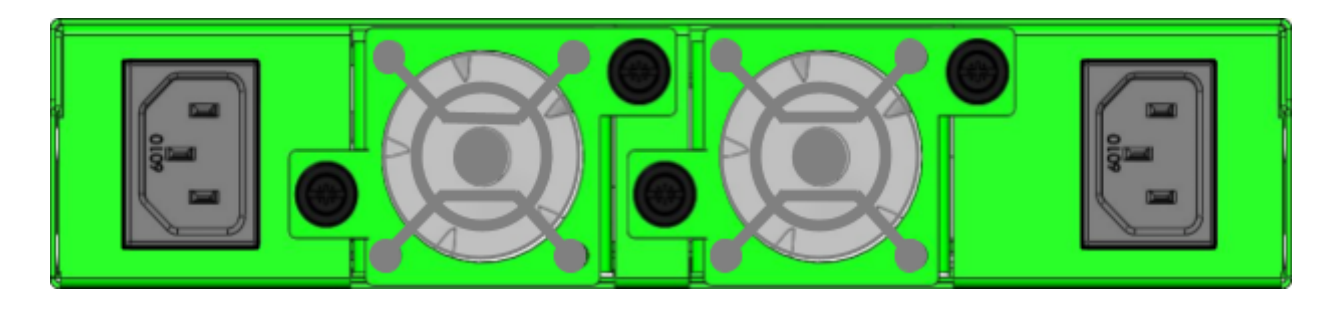

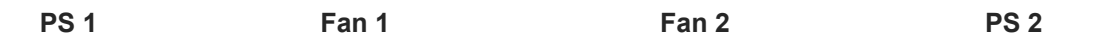

### **Media Types**

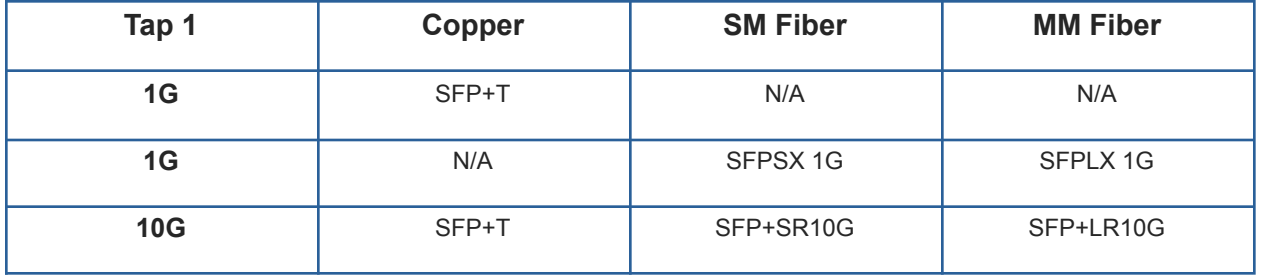

- \* The SFP+T will support 1G and 10G copper applications. The port speed in the INT10G12xxB5-X is determined by the speed or advertised speed of the device connected to a particular port.
- \* 1G copper and 1G fiber SFPs cannot be used together.
- \* Port 3 is a monitor port. Port 3 also has a second functionality of determining the port speeds. Therefore, a SFP must be inserted into Port 3 before power is applied to the unit.

**Tap 1**

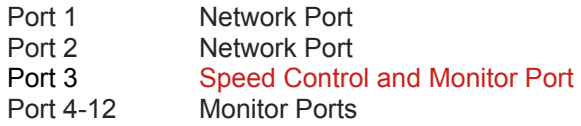

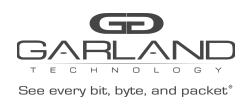

## **Installation Procedure**

- 1. Insert the SFP into the INT10G12xxB5-X based on the speed and application per the Media Types table. Verify the correct SFP is inserted into Port 3.
- 2. Connect power cables to PS1 and PS2 on the INT10G12xxB5-X rear panel and plug into available power sources.
- 3. Verify that the PS1, PS2 and SYS LEDs on the front panel are illuminated.
- 4. Connect the network interfaces of Tap 1 to the desired sources.
- 5. Verify the Link LEDs are illuminated. The INT10G12xxB5-X supports LFP on the network interfaces.
- 6. Verify the Activity LEDs are flashing indicating traffic.
- 7. Connect the monitor interfaces to the desired source.
- 8. Verify the Link LEDs are illuminated indicating link.
- 9. Verify the Activity LEDs are flashing indicating traffic.